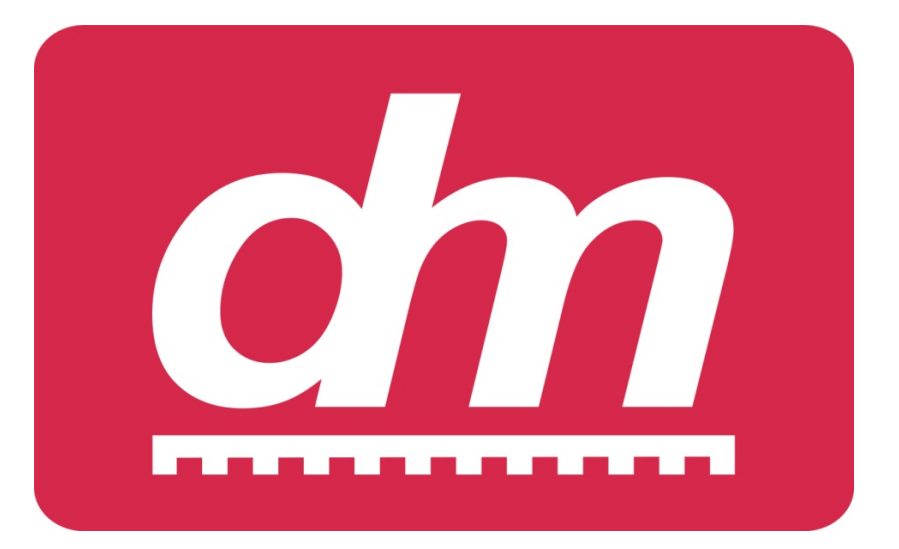

# Daniel Mikeleit

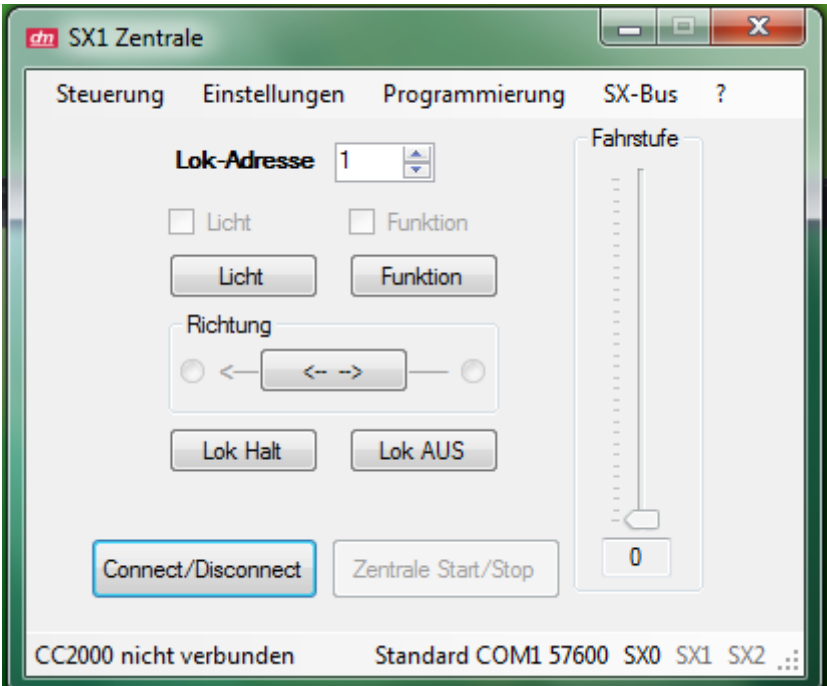

# SX1 – Freeware Edition

# Steuerungs-, Monitor- und Programmier - Software

+ + + Version 1.0.8.1 + + +

# Inhaltsverzeichnis

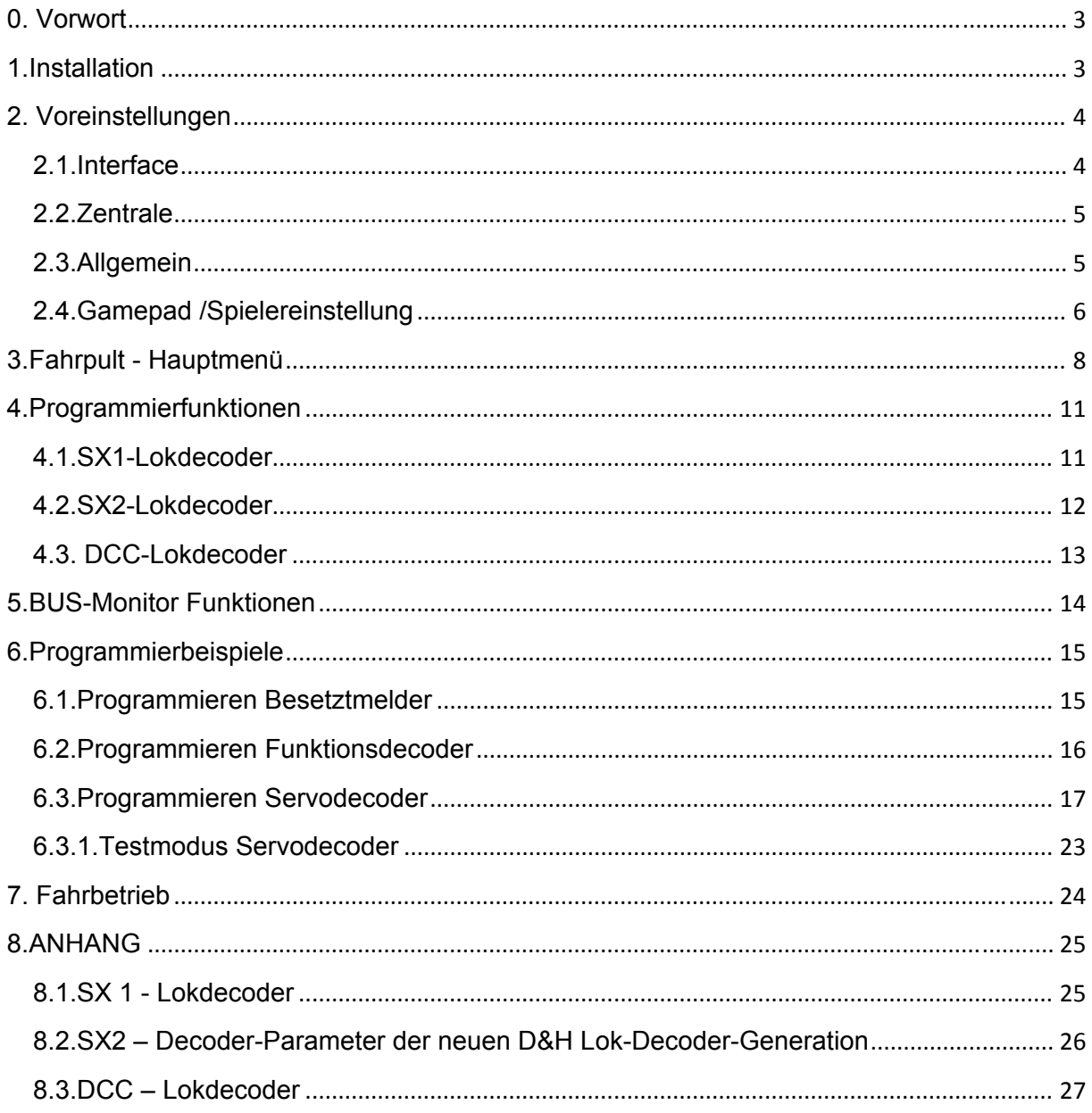

# <span id="page-2-0"></span>**0. Vorwort**

Das kleine Software-Tool "SX1-Freeware Edition" wird für die private Nutzung kostenlos zur Verfügung gestellt.

Es ermöglicht das Einstellen/Programmieren der Decoderwerte und Adressen im Digitalsystem in Abhängigkeit der unterstützten Hardware – Interface und Zentrale. Des Weiteren erlaubt die Software im Fahrpult ein Testen der programmierten Einstellungen der Lok-Decoderwerte.

Der Bus-Monitor erlaubt die Überwachung der Buszustände im System, die Programmierung von Funktionsdecodern oder Besetztmeldern und die Auswertung der Bitzustände aller Adressen bei Veränderungen auf dem Systembus.

Aufrufbare Schaltpulte ermöglichen das Schalten und Auswerten von Funktionen. Mit der Software ist es möglich, bereits eine kleine überschaubare Anlage mit Leben zu erfüllen – es kann ein eingeschränkter manueller Zugbetrieb und das Schalten von Weichen erfolgen.

# **1.Installation**

Die Software wird als ZIP-Archiv zur Verfügung gestellt und muss vor der Installation in einen beliebigen oder den vorgeschlagenen Ordner entpackt werden.

Die Installation wird durch Aufruf der Datei <setup.exe> gestartet und es werden alle erforderlichen Komponenten im vorgegebenen Verzeichnis installiert.

### HINWEIS – bitte die Lizenzbedingungen beachten!

Der Aufruf der SX1-Freeware Edition erfolgt über das Desktop IKON

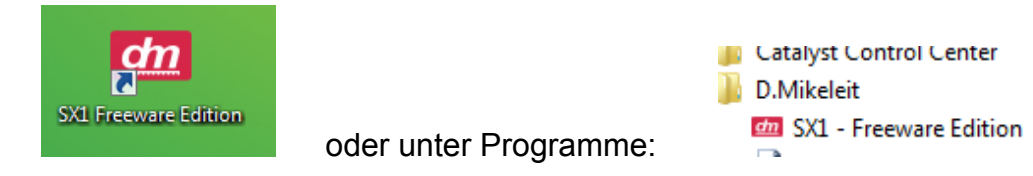

Hinweis:

Das Programm wurde unter den Betriebssystemen Win2k mit SP4, WinXP, Vista und unter Win7 - mit USB-Seriell-Converter "Digitus" - getestet.

# <span id="page-3-0"></span>**2. Voreinstellungen**

Vor der Verwendung der SX1-Freeware müssen die Einstellungen für Interface und Zentrale vorgenommen werden. Danach erfolgt über Button <Connect> die Verbindung zum SX-System und danach können die Unterprogramme "SX-Bus" etc. verwendet werden.

In dieser Maske ist ein kompletter Fahrregler dargestellt, mit dem die Funktionen und Fahreigenschaften der Triebfahrzeuge sofort getestet werden können.

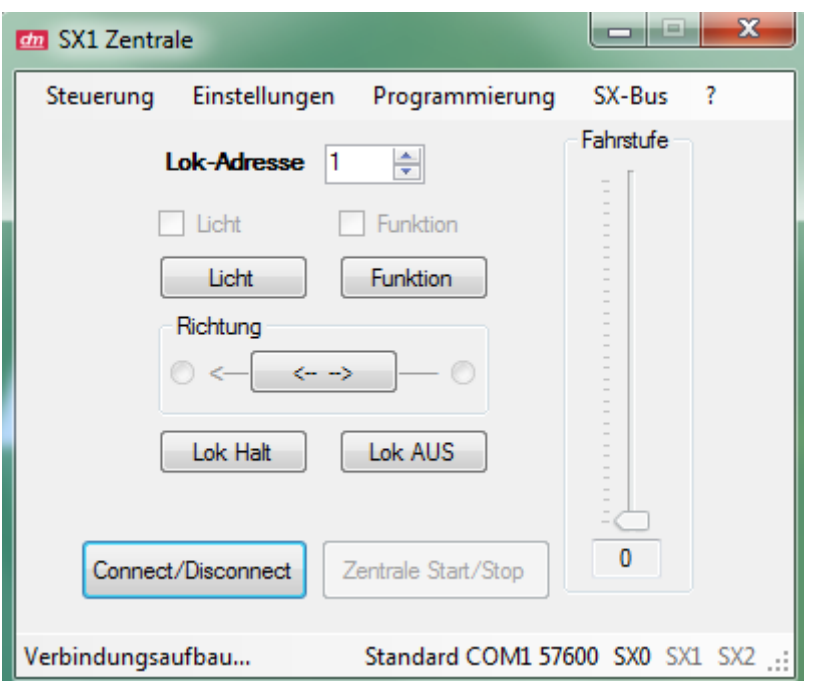

Das Startfenster

### **2.1.Interface**

Als erstes erfolgt die Auswahl des verwendeten Interface, die Auswahl des reell angeschlossenen COM-Ports und die Datenübertragungsrate.

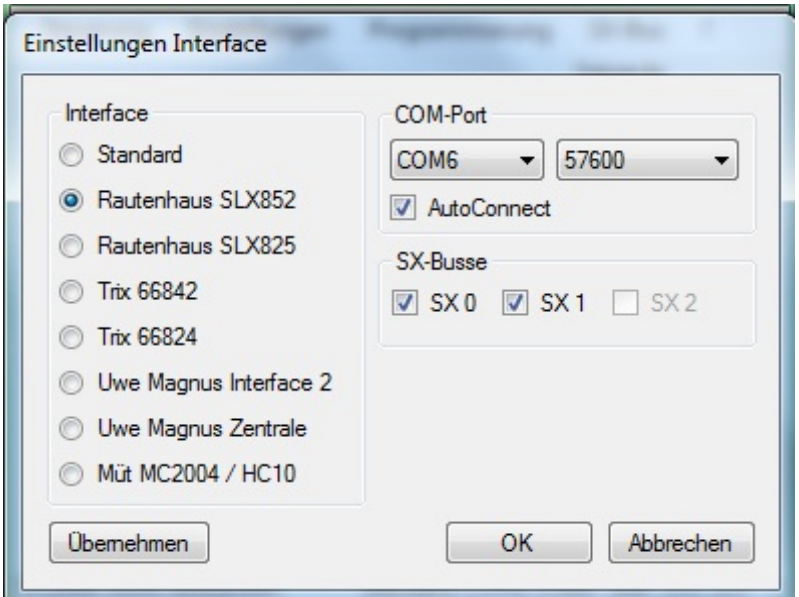

Interface Einstellungen, hier

im Beispiel SLX852 mit den SX-Bussen SX0 und SX1 – Datenübertragungsrate ist 57600 Baud.

<span id="page-4-0"></span>Des Weiteren kann durch Setzen eines Häkchens unter "AutoConnect" festgelegt werden, ob beim Programmstart die Verbindung automatisch erfolgen soll und welche SX-Busse (ist abhängig von Interface und Zentrale) verwendet werden.

Die Einstellungen können mit dem Button <Übernehmen> abgespeichert werden.

# **2.2.Zentrale**

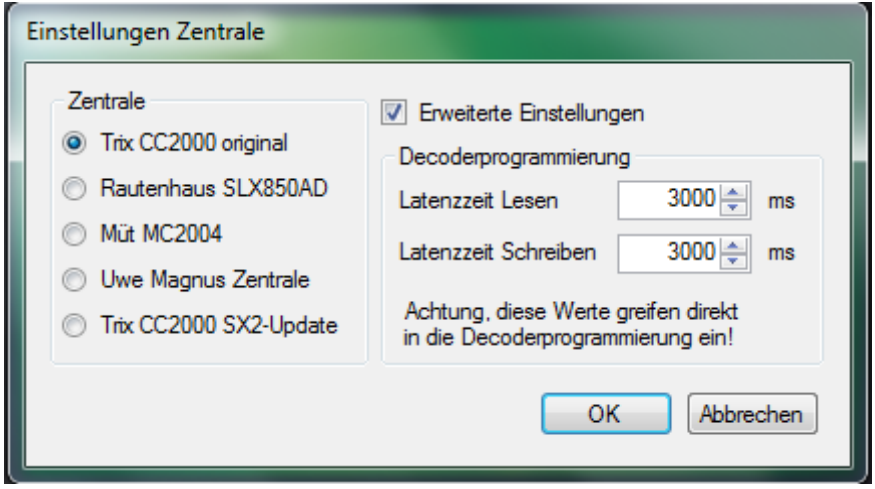

Zentrale auswählen

Darstellung mit Aktivierung der erweiterten Einstellungen – Einstellungen mit <OK> übernehmen.

Es können folgende Zentralen aktiviert werden:

- Trix CC2000 original und alle kompatiblen 1-BUS-Zentralen
- Ratenhaus SLX 850 / SLX850AD / RMX 950 (SX1/RMX 2-Bus-Zentralen)
- Müt MC2004
- Uwe Magnus Zentrale
- Trix CC2000 mit SX2-Update Chip

Die erweiterten Einstellungen sind erst aktiv, wenn das Häkchen gesetzt wird und sind von der Zentrale abhängig – die vorgegebenen Werte sind Standardwerte.

### **2.3.Allgemein**

Auf der Registerkarte <Allgemein> werden die Programmeinstellungen bei der Bedienung im Programm vorgenommen (Häkchen setzen).

- Lok-Adresse speichern speichert die Lokadresse für weitere Verwendung
- Lok-Adresse aus SX-Decoderprogrammierung in Steuerung übernehmen die zuletzt programmierte Lokadresse wird direkt in den Fahrregler übernommen.
- Bitfolge im Monitor umkehren ermöglicht im Bus-Monitor die Darstellung der Bitfolge zu ändern (**8-7-6-5-4-3-2-1** oder **1-2-3-4-5-6-7-8**).
- Speicherfad für Decoderdaten gibt an, wo die Daten auf dem PC abgelegt werden sollen – der Button erlaubt eine Pfadsuche für die Ablage der programmierten Decoderwerte für eine Wiederverwendung.

<span id="page-5-0"></span>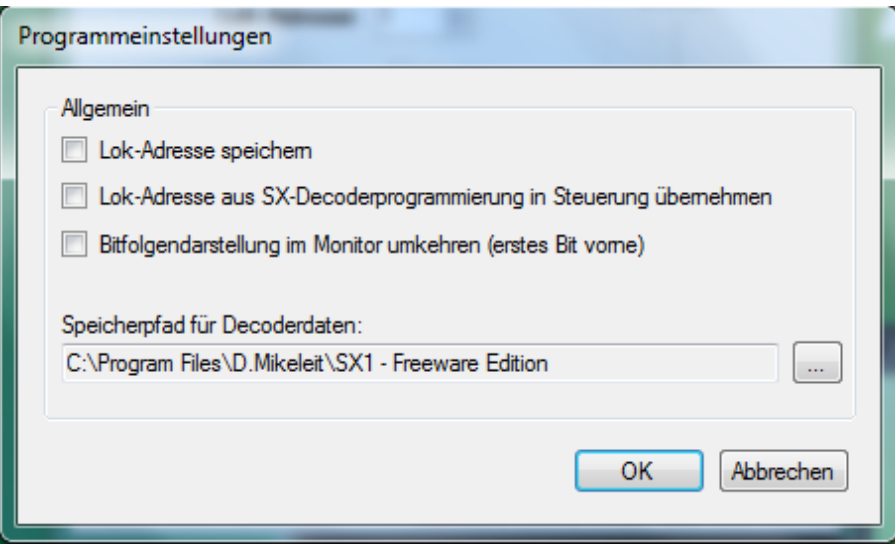

# **2.4.Gamepad /Joystick Steuerung**

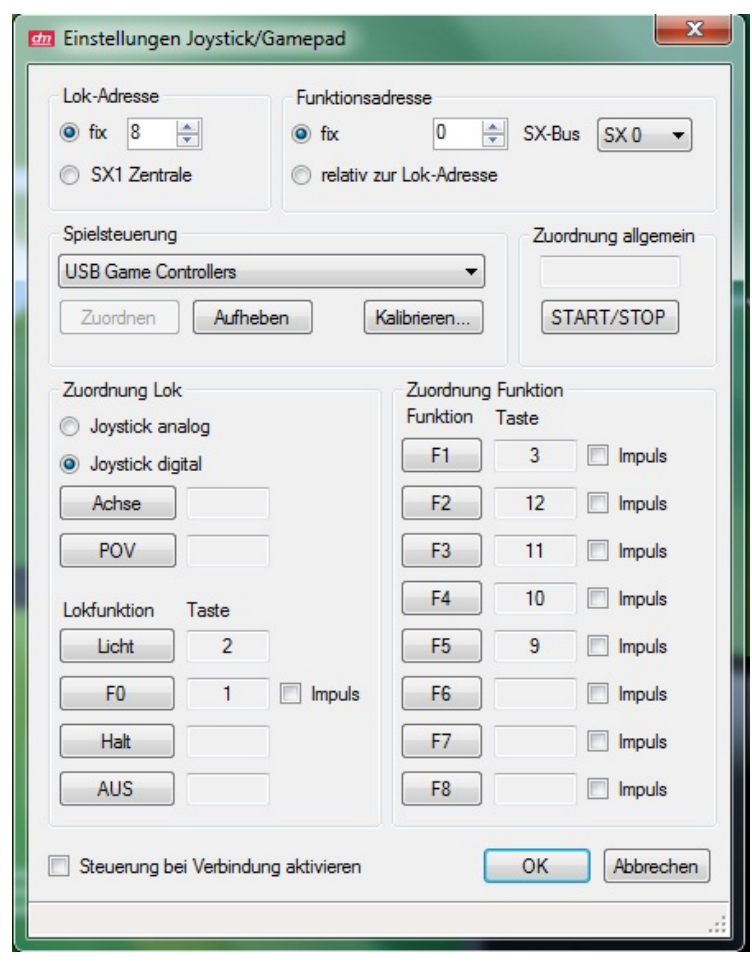

Einstellungen und Zuordnungen der Konsole zu den Funktionen

(Beispiel – nicht alle Funktionen aktiviert)

- − Spielsteuerung: Hier steht der zu verwendende Game-Controller/Joystick/Gamepad
- − Kalibrieren: Game-Pad Kalibrieren und Tasten testen (öffnet entsprechenden Dialog der Windows-Systemsteuerung)
- − Zuordnung Lok und Gamepad: Art des Game-Pad wählen, analog oder digital
- − "Achse" klicken → Feld verfärbt sich rot → entsprechende Achse am Game-Pad bewegen, z.B. vor/zurück (analog-Stick) diese Achse steuert im Fahrmodus den Fahrregler analog zur Stick-Stellung, ein Loslassen des Analog-Stick stoppt die Lok
- − "POV" klicken → Feld verfärbt sich rot → entsprechendes Steuerkreuz auf Game-Pad drücken, z.B. vor/zurück (digitales Steuerkreuz) mit dem Steuerkreuz kann im Fahrmodus die Fahrstufe schrittweise erhöht/verringert werden, beim Loslassen des Steuerkreuzes bleibt die aktuelle Fahrstufe erhalten
- Die restlichen Funktionen gleichermaßen zuordnen, d.h. jeweilige Funktion anklicken  $\rightarrow$  Feld verfärbt sich rot  $\rightarrow$  zugehörige Taste auf Game-Pad drücken  $\rightarrow$  Taste wird der Steuerung zugeordnet
- − Steuerung bei Verbindung aktivieren ein Häkchen bewirkt, das sofort Gamepad oder Joystick beim Verbinden der Zentrale auf aktiv gesetzt wird. Ohne Häkchen muss der nachfolgende Schritt manuell ausgeführt werden.

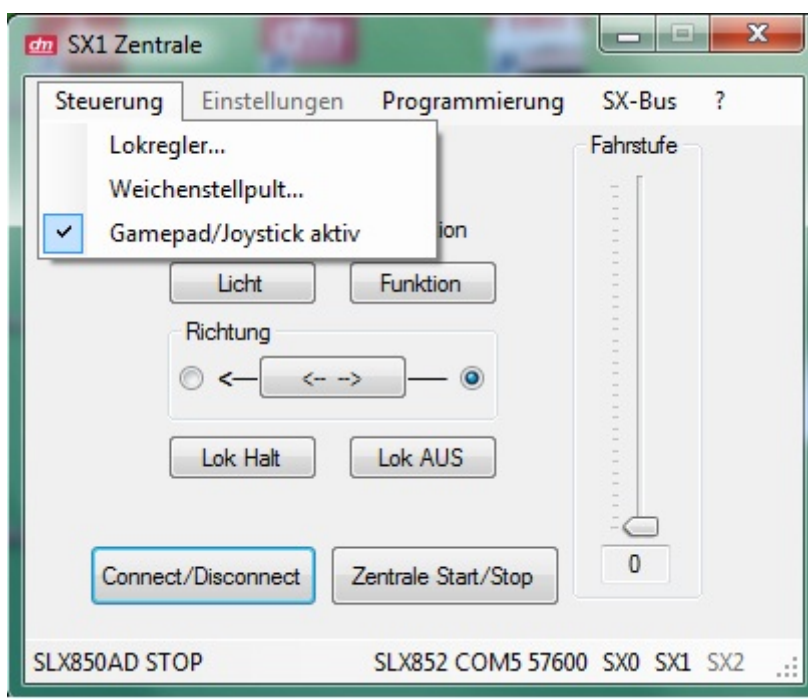

Nach den erfolgten Einstellungen kann unter Steuerung das Gamepad bzw. der Joystick auf aktiv gesetzt werden und mit den unter Einstellungen zugewiesenen Tasten die Modellbahn gefahren werden.

# <span id="page-7-0"></span>**3.Fahrpult - Hauptmenü**

Dieses Fenster wird beim Start der Software angezeigt – es ist zum einen die Schaltzentrale für die verschiedenen Einstellungen und zum anderen das Hauptmenü für die Untermenüs, sowie der Hauptfahrregler.

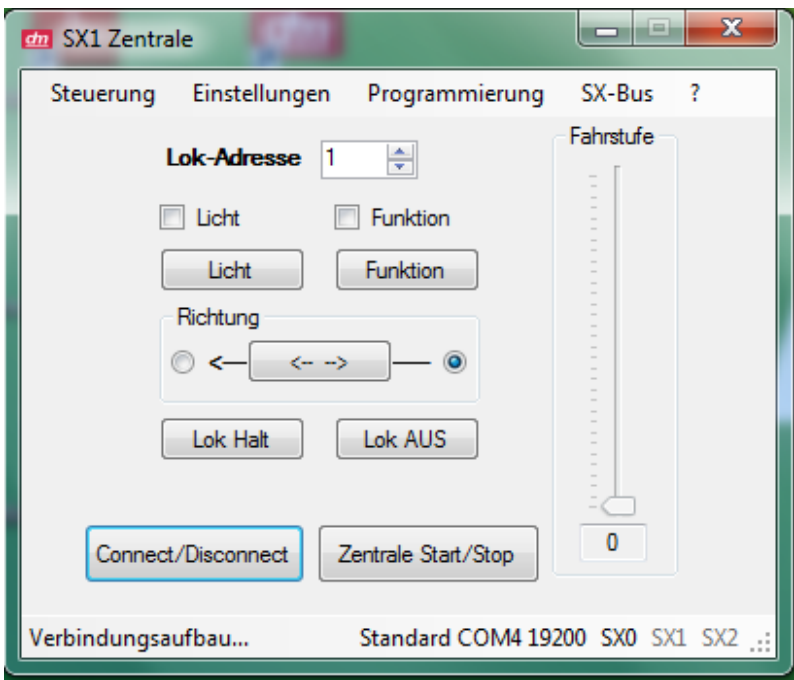

Hauptmenü – Fenster

Wurde die Zentrale über <Connect> aktiviert, ist der Menüpunkt <Einstellungen> inaktiv – im dargestellten Beispiel erfolgt momentan der Verbindungsaufbau mit der Zentrale über einen USB-Seriell-Converter (Digitus) an Com4 mit 19200 Baud.

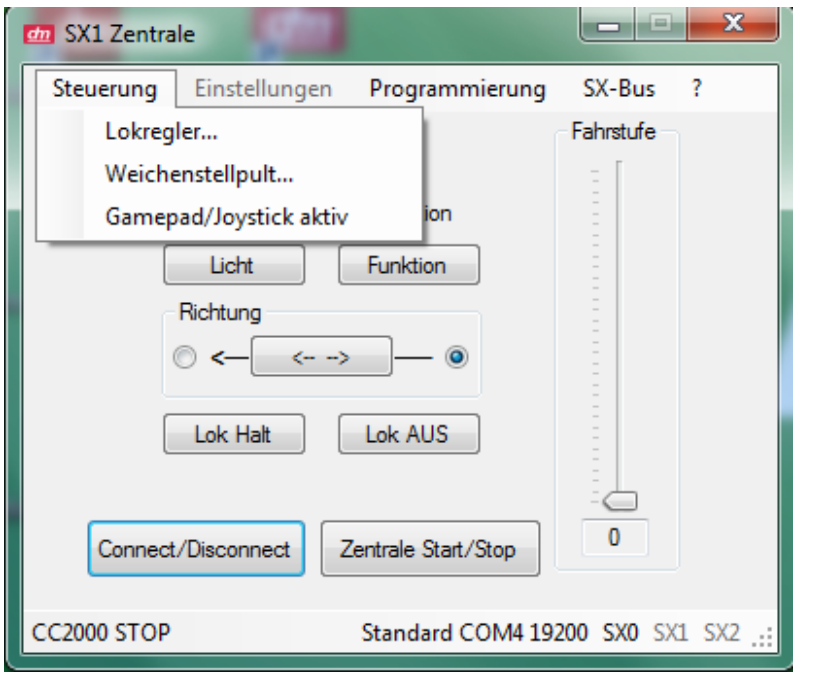

Menü <Steuerung> für den

Aufruf der Lokregler – Schaltpulte – Gamepad/Joystick Verwendung

Es können mehrere Lokregler und Stellpulte mit verschiedenen Adressen aufgerufen werden. In den Stellpulten können auch Besetztzustände angezeigt werden.

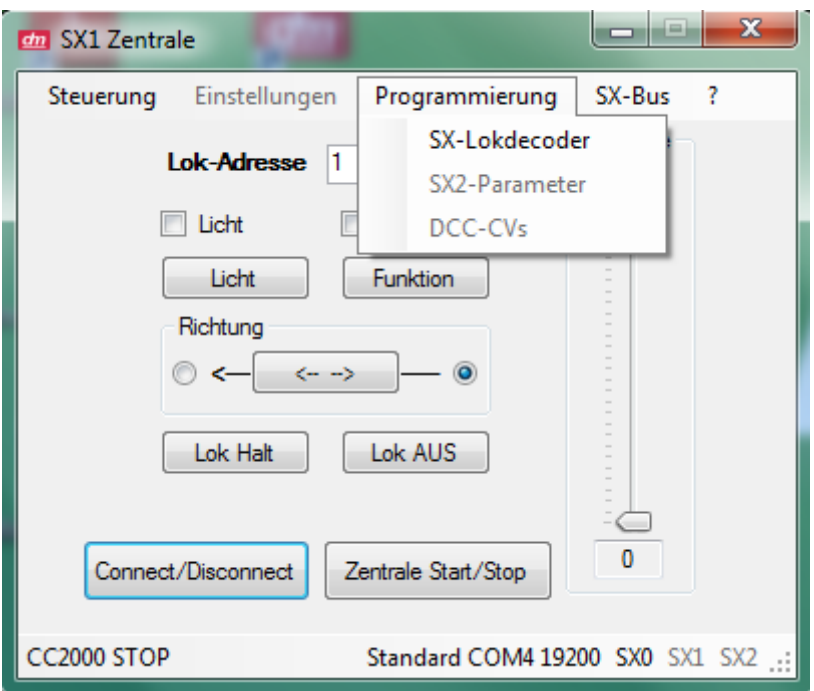

Menü <Programmierung>

Auswahl der Programmierung für SX1 – SX2 – DCC Lokdecoder. Menüpunkte, die nicht von der verwendeten Zentrale unterstützt werden, sind inaktiv!

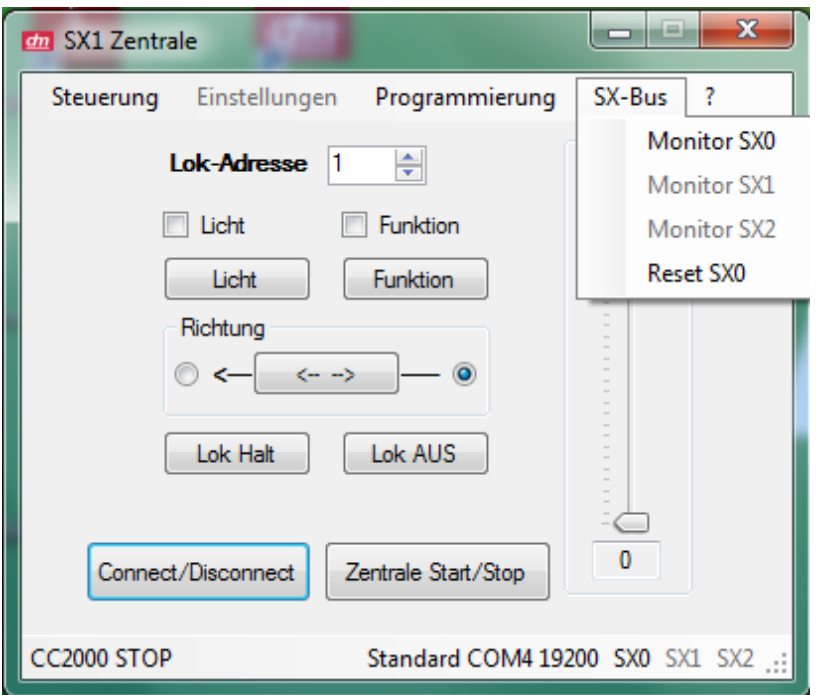

Menü <SX-Bus> - hier kann

der SX-Bus-Monitor in Abhängigkeit davon, welche Busse von der Zentrale unterstützt werden, aufgerufen werden.

Desweiteren kann der SX0-Bus in einen definierten Grundzustand nach Veränderungen durch Test- oder Programmierwerte zurückgesetzt werden.

Beispiel für die Verwendung im 2-BUS-System:

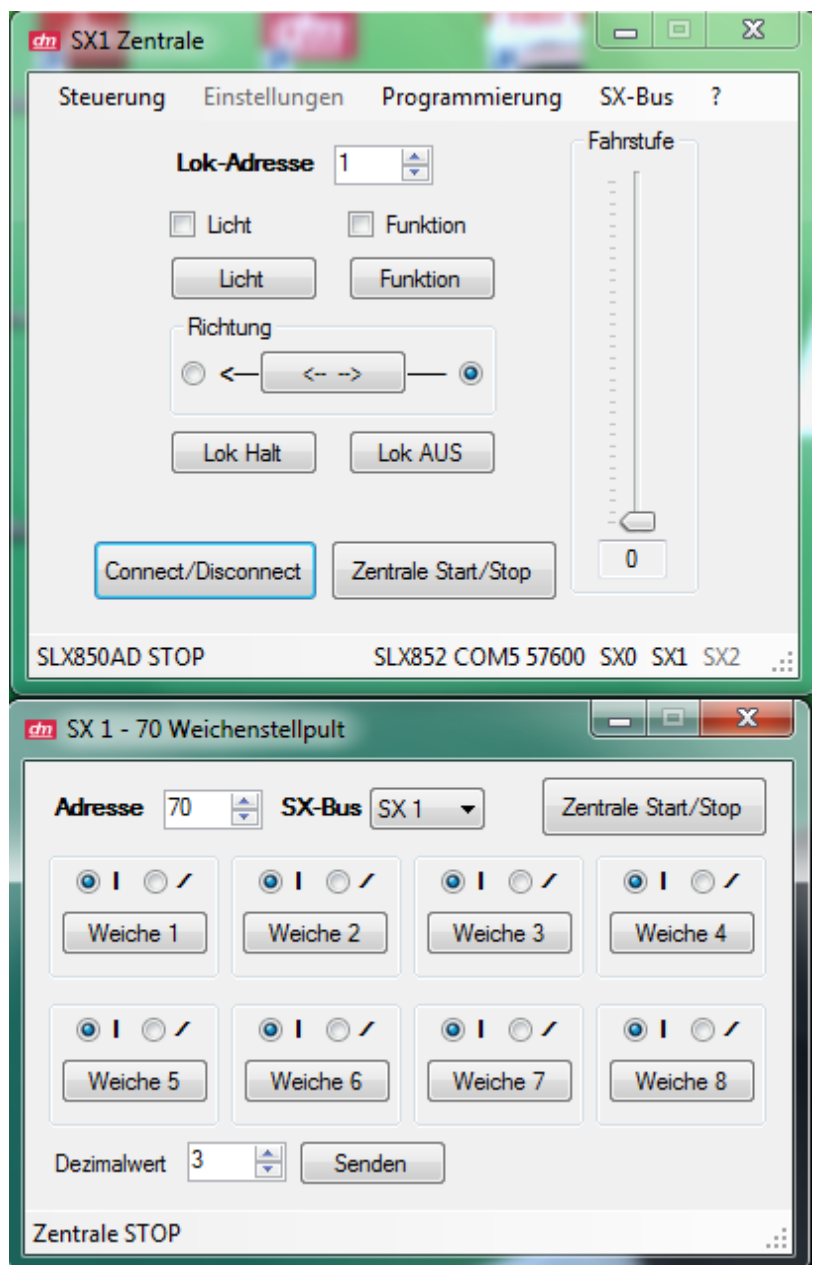

Der SX0-Bus wird zum Fahren und der SX1-Bus zum Schalten verwendet.

Der zu programmierende Wert kann im Weichenstellpult auch dezimal eingegeben werden, bzw. wird auch von an Bus1 angeschlossenen Handreglern übernommen.

Hinweis.

Die dezimale Werteeinstellung im Weichenstellpult ist erst ab Update zur Version 1.0.7.2 oder höher verfügbar! Einige Abbildungen zeigen noch die bisher übliche Darstellung.

# <span id="page-10-0"></span>**4.Programmierfunktionen**

Die SX1-Programmierwerte, die SX2-Parameter und DCC-CV`s der Lokdecoder von D&H können im Anhang den Tabellen entnommen werden (die CV-Werte können bei anderen Herstellern davon abweichen!).

# **4.1.SX1-Lokdecoder**

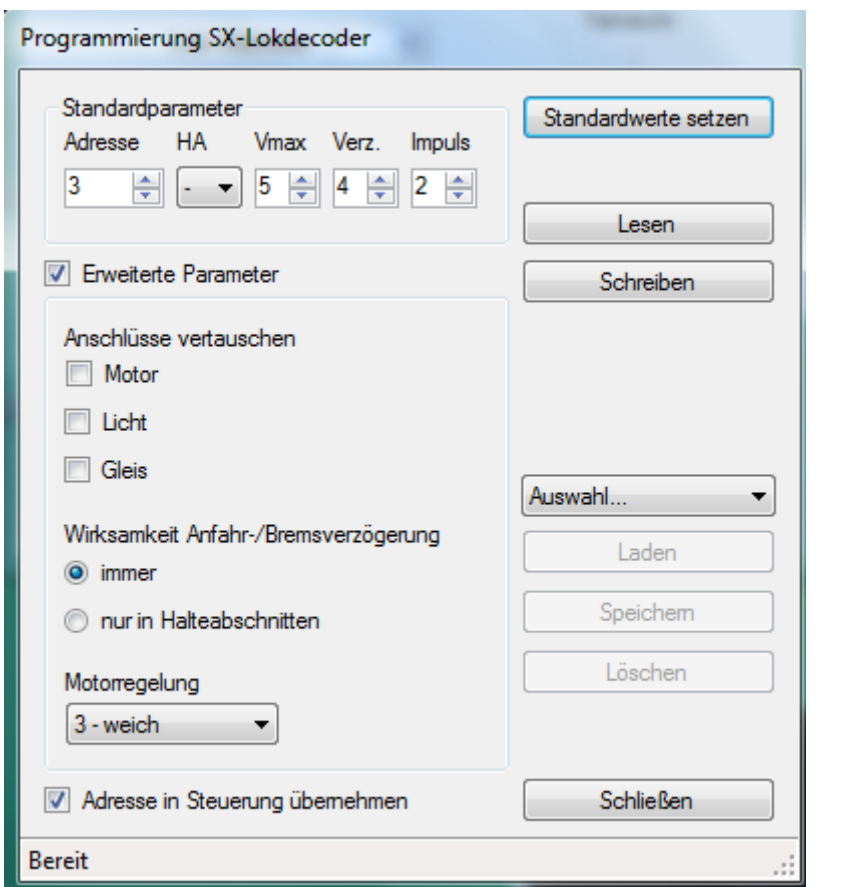

SX1-Programmiermenü

Es können alle Standard- und erweiterten Parameter der SX1-Lokdecoder gelesen und geschrieben werden.

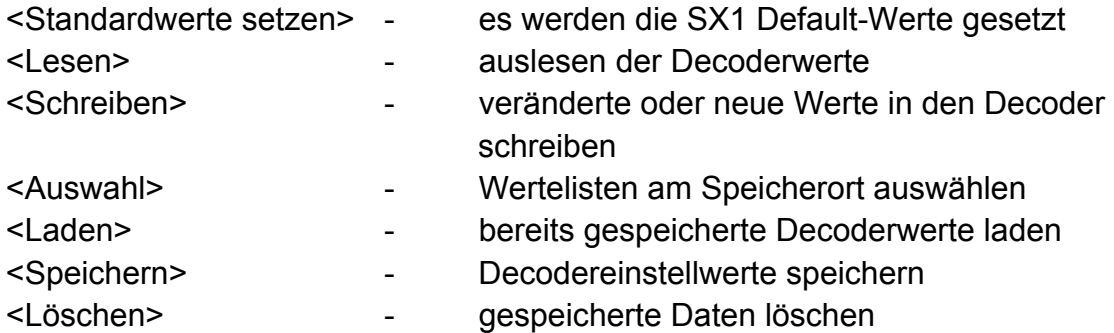

Adresse in Steuerung übernehmen – ein gesetztes Häkchen übernimmt automatisch beim Schließen die bei der Programmierung eingestellte Adresse in den Fahrregler.

## <span id="page-11-0"></span>**4.2.SX2-Lokdecoder**

SX2 – Lokdecoder können nur gelesen und programmiert werden, wenn es die verwendete Zentrale auch unterstützt.

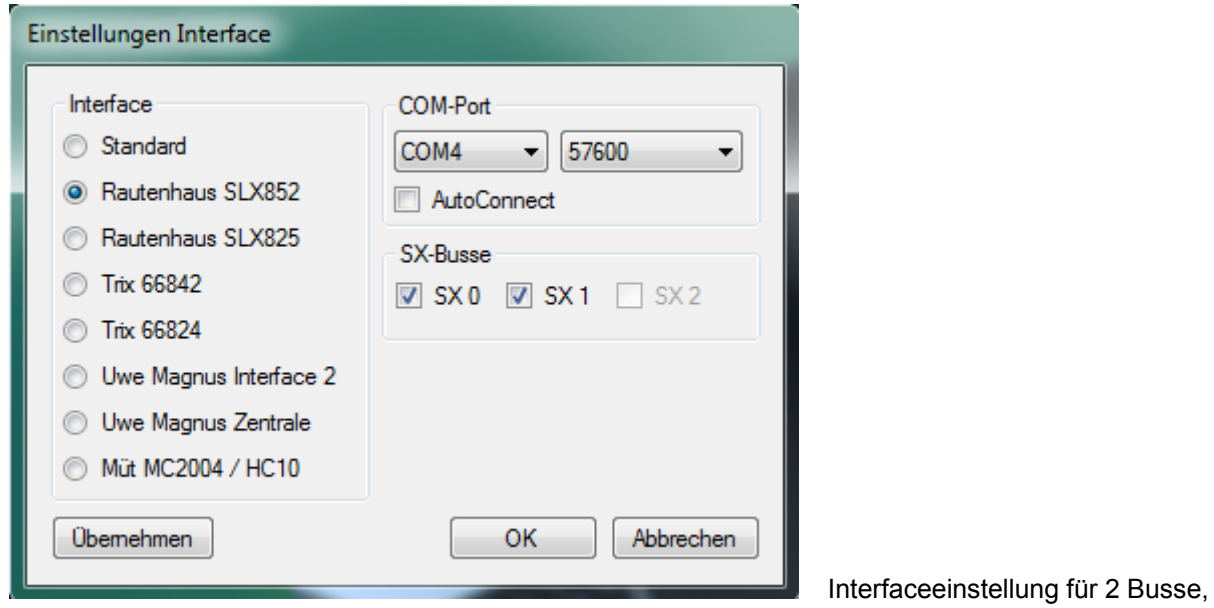

am Beispiel der SLX 852

Die Auswahl der Zentrale erfolgt analog, wie unter SX1 beschrieben (dargestellt hier SLX850AD – diese Einstellung ist auch für die RMX950 – Zentrale verwendbar!).

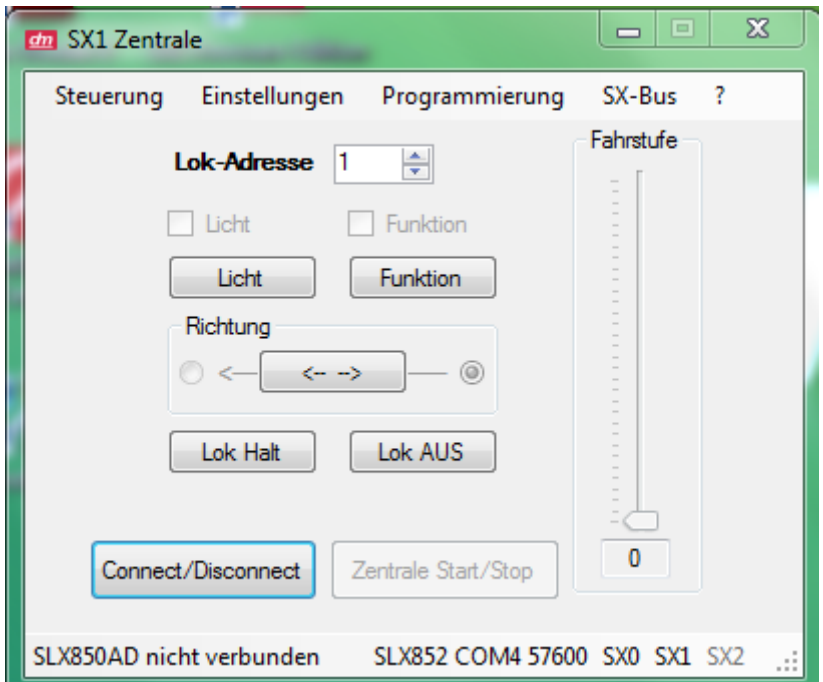

In der Statusleiste im Hauptmenü/Fahrregler sind Zentrale, Interface und die Einstellungen ersichtlich.

Im 2-System können 2 Bus-Monitore – für SX0 und SX1 – aufgerufen werden.

<span id="page-12-0"></span>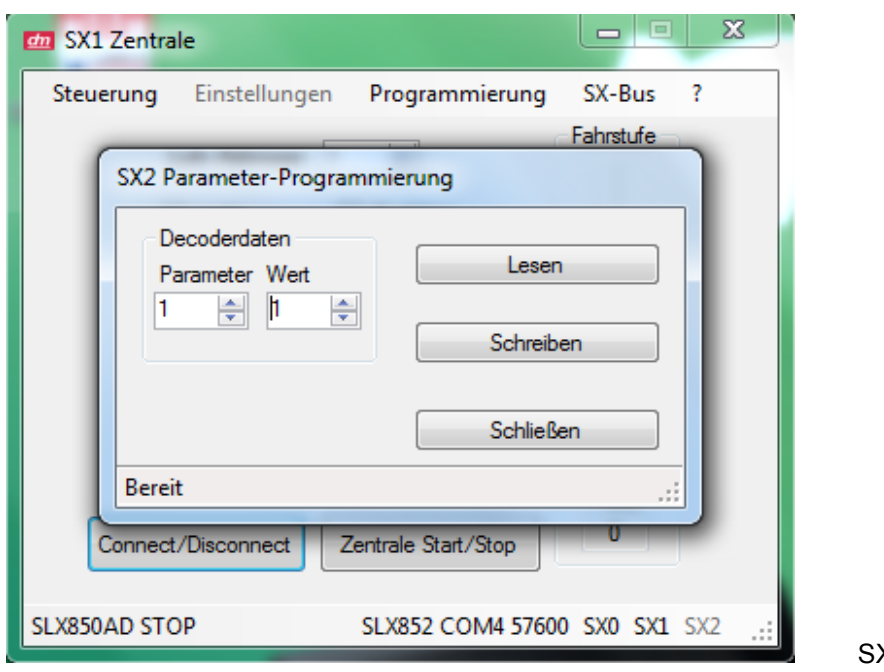

X2 - Programmiermenü

Die SX2-Parameter können nur einzeln gelesen bzw. geschrieben werden. Im Anhang sind die Parameter tabellarisch in einer Übersicht zusammengestellt.

### **4.3. DCC-Lokdecoder**

DCC – Lokdecoder können ebenfalls nur gelesen und programmiert werden, wenn es von der Zentrale unterstützt wird. Ein sofortiger Fahrtest kann unter DCC nicht erfolgen!

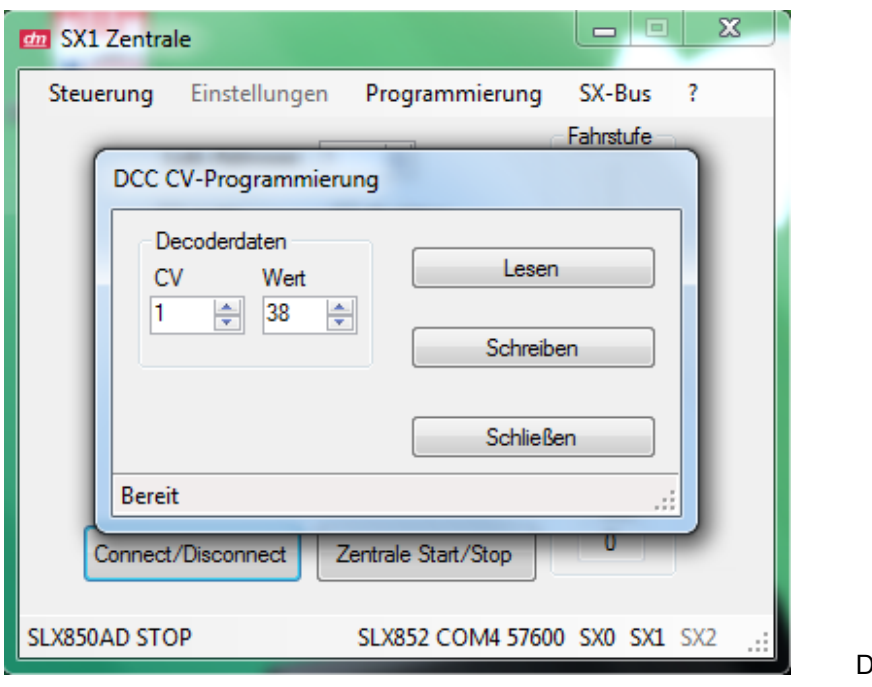

DCC - Programmiermenü

Auch die CV-Werte können nur einzeln gelesen bzw. geschrieben werden. In der Tabelle im Anhang sind die wichtigsten CV in einer Übersicht enthalten.

# <span id="page-13-0"></span>**5.BUS-Monitor Funktionen**

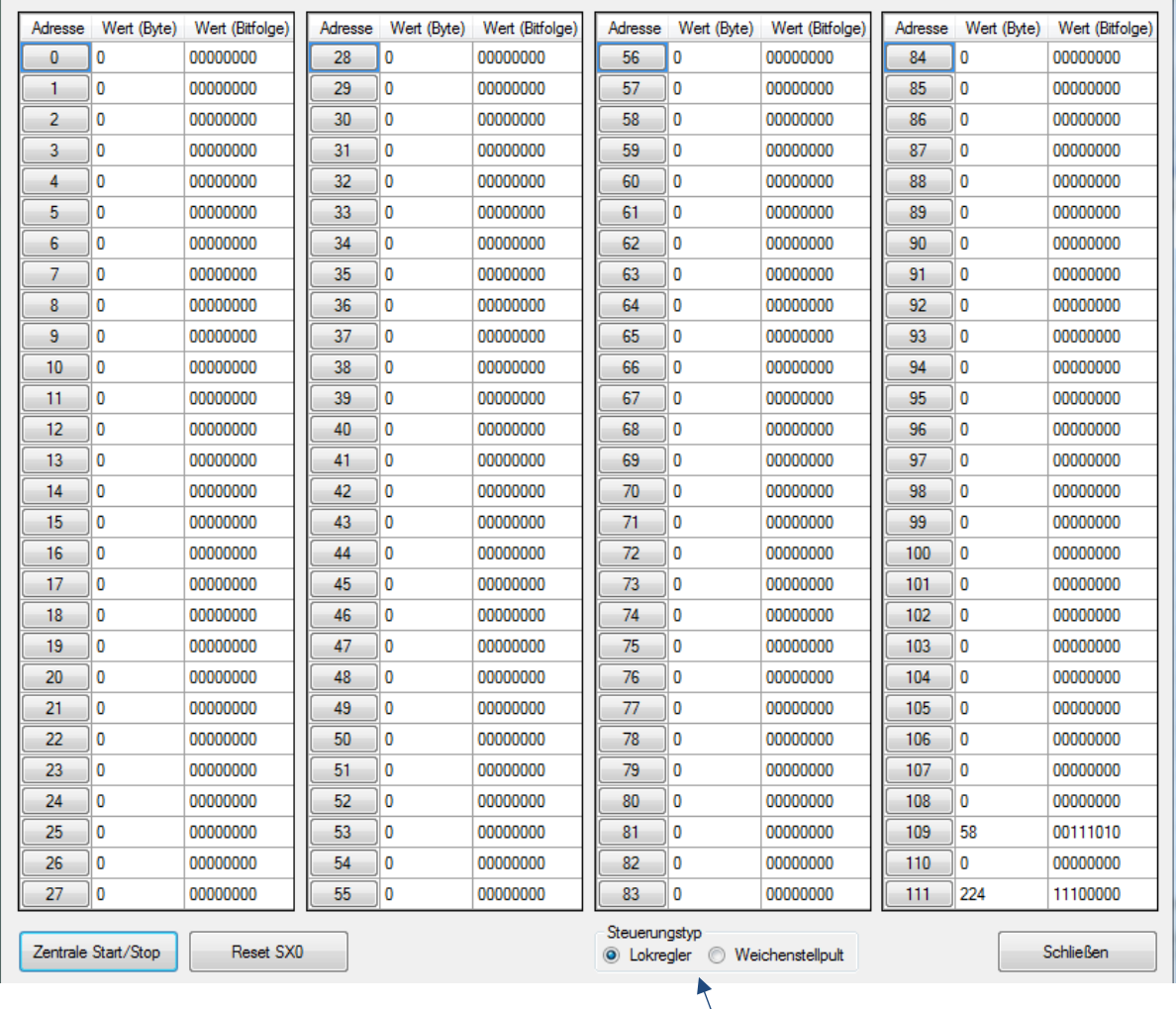

Im Bus-Monitor werden Werte binär bzw. dezimal auf den zugehörigen Adressen angezeigt bzw. können verändert werden.

Für jede Adresse kann aus dem Bus-Monitor über die Auswahl des Steuerungstyps:

- Jeweils ein Lokregler geöffnet werden, bzw.
- Jeweils ein Weichenstellpult geöffnet werden

Wichtig! Alle Änderungen im SX-Monitor werden sofort wirksam!

# <span id="page-14-0"></span>**6.Programmierbeispiele**

Die hier beschriebenen Vorgehensweisen sollen stellvertretend für weitere Anwendungsfälle stehen und können von der Darstellung abweichen.

### **6.1.Programmieren Besetztmelder**

Besetztmelder können innerhalb des SX-Adressraumes auf eine beliebige SX-Adresse programmiert werden – Einschränkungen ergeben sich nur durch die verwendete Zentrale oder durch die Digitalsteuerungssoftware.

Der BM8 – Bausatz (Uwe Magnus – im Vertrieb von MDVR) ermöglicht im SX-Kanal 0 das Einstellen der Systemadresse und im SX-Kanal 1 das Einstellen der Freigabeverzögerung.

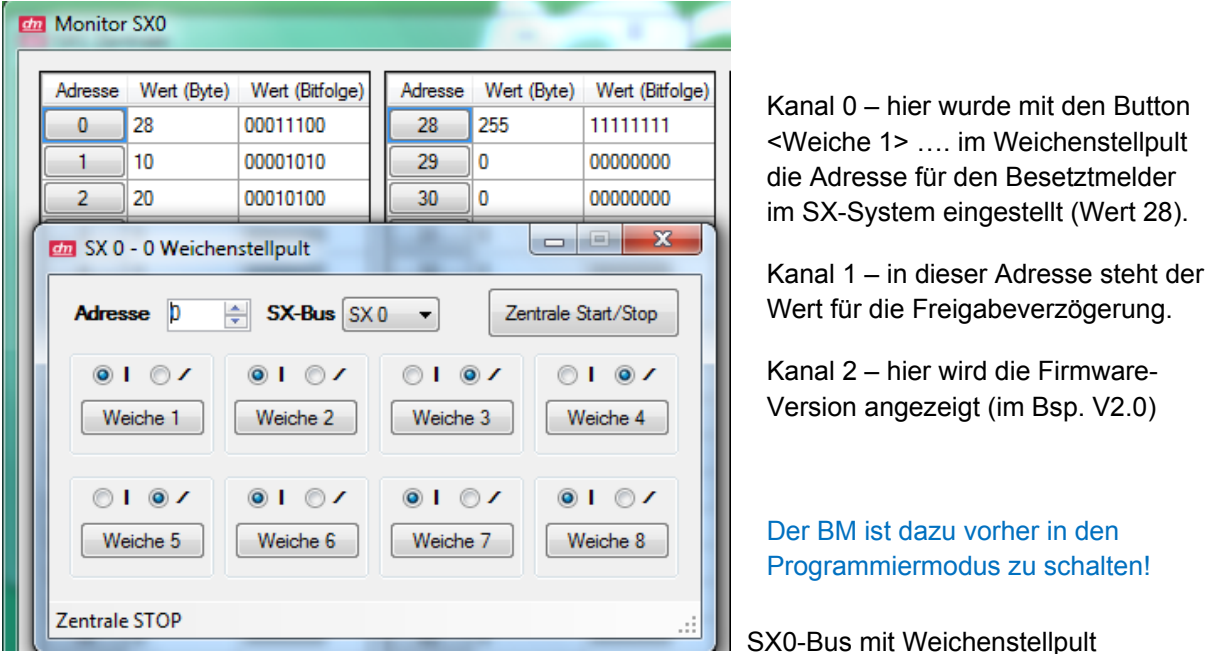

Der Programmiermodus wird beendet durch nochmaliges Drücken des Programmiertasters oder dem Einschalten der Gleisspannung an der Zentrale.

In der programmierten Adresse wird nun der dezimale Wert = 255 (binär 11111111) angezeigt.

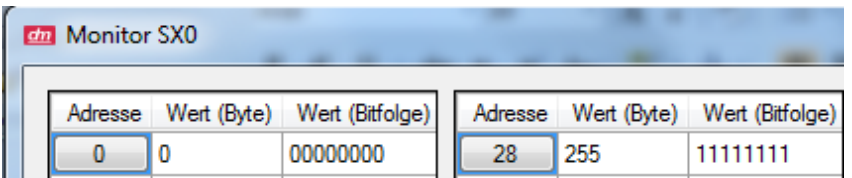

Darstellung der Bitfolge auf der programmierten Adresse ohne Gleisspannung

Wird der BM nun mit der Gleisspannungsversorgung an einer der Klemmen "v" verbunden, so wechselt die Anzeige in der programmierten Adresse von dezimal 255 auf den Wert 0. Damit kann ohne Verbindung mit der Gleisanlage der BM auf seine Funktion getestet werden.

GBM anderer Hersteller können abweichende Parameter aufweisen – Anleitungen beachten!

## <span id="page-15-0"></span>**6.2.Programmieren Funktionsdecoder**

Funktionsdecoder können (vom den möglichen Modi abhängig) auf eine SX- oder zwei SX-Adressen, auf das Verhalten der Ausgänge (Dauerstrom/Impuls) und die Impulsdauer eingestellt werden.

Abhängig davon ist die Verfahrensweise bei der Programmierung – im Beispiel wird die Funktionsdecoder-Programmierung beschrieben, der folgende Modi erlaubt:

Dauerstromausgang 8 Ausgänge – alternierend – 1 SX-Adresse. Dauerstromausgang 16 Ausgänge – jeder Ausgang einzeln schaltbar – 2 SX-Adressen erforderlich. Impulsausgänge 8 Ausgänge – alternierend – 1 SX Adresse.

Vor Beginn der Programmierung ist an der Zentrale die Gleisspannung auszuschalten und am Funktionsdecoder dann der Programmiertaster zu drücken (LED leuchtet).

Alle Änderungen werden sofort in die Kanäle des Funktionsdecoders übernommen!

Beenden des Programmiervorganges durch nochmaliges Drücken des Programmiertasters oder durch Einschalten der Zentrale (Gleisspannung EIN).

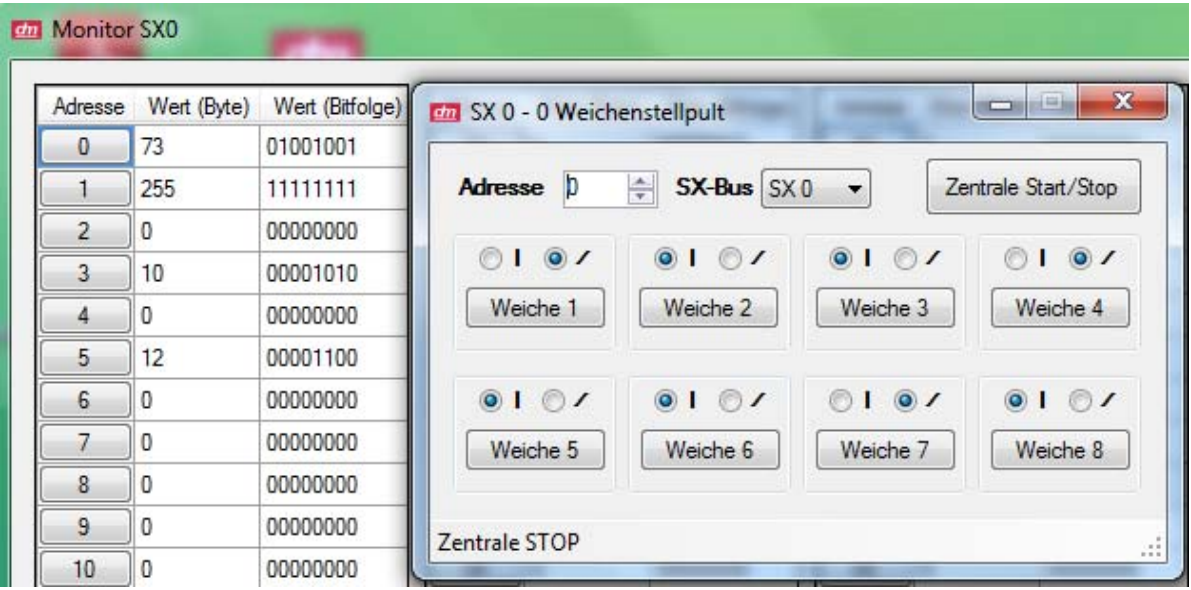

Beispiel für die Funktionsdecoder-Programmierung

Im obigen Beispiel wurde der Funktionsdecoder (Uwe Magnus - FD8) auf die SX-Adresse 73 (Kanal 0) eingestellt – die 2.SX-Adresse (Kanal 1) wird nicht verwendet.

Der Modus in Kanal 2 ist auf Impulsverhalten aller Ausgänge und da die 2. SX-Adresse nicht verwendet wird – alternierend eingestellt.

Im Kanal 3 ist die Impulsdauer eingestellt und in Kanal 5 kann die Software-Version ausgelesen werden.

### <span id="page-16-0"></span>**6.3.Programmieren Servodecoder**

Der Servodecoder im dargestellten Beispiel erlaubt in Adresse 2 das Einstellen einer Steueradresse und einer Rückmeldeadresse in Abhängigkeit vom Wert in Adresse 1. Ist der Wert in Adresse 1 = 0, so wird in Adresse 2 die **SX-Steueradresse** festgelegt.

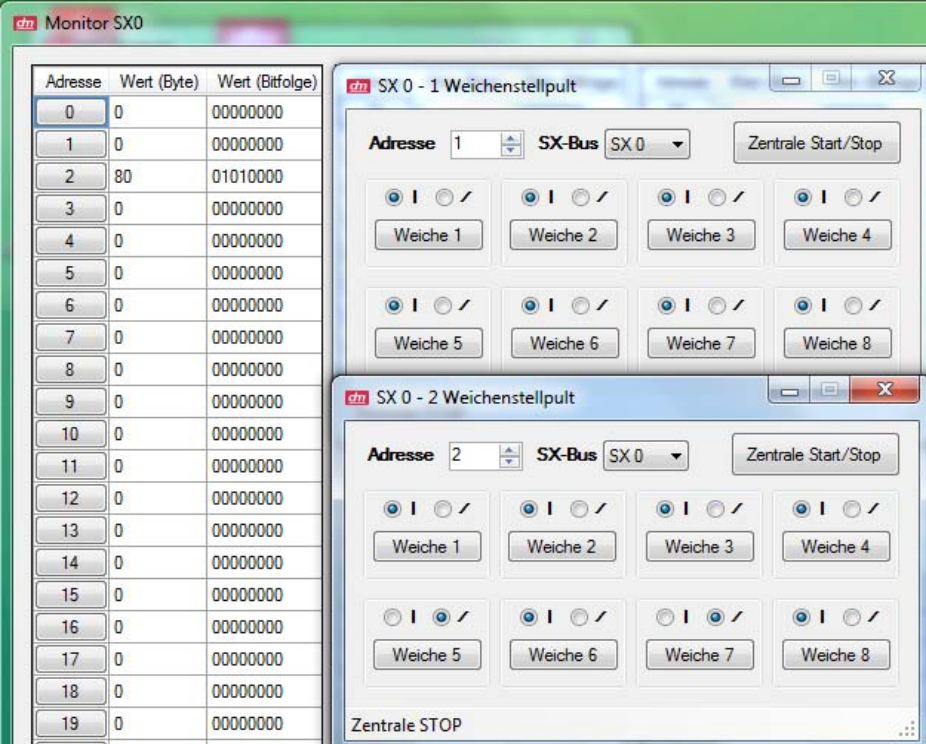

Wertedarstellung der Adressen 00 bis 02 – Modul SX-Adresse = 80 eingestellt mit Weichenstellpult

# Ist der Wert in Adresse 1 = 1, so wird in Adresse 2 die **SX-Rückmeldeadresse** eingestellt.

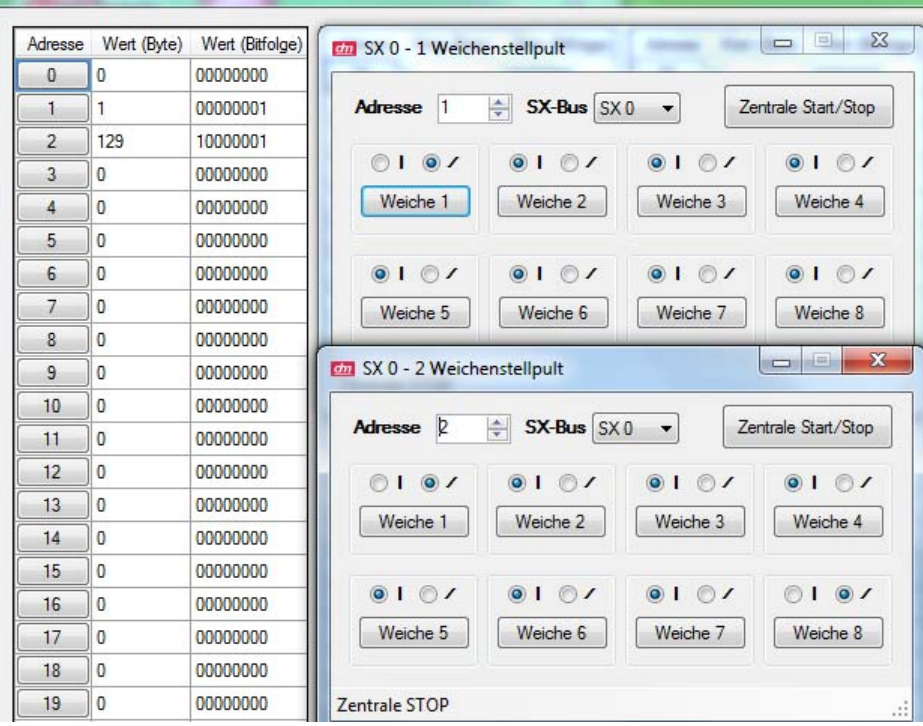

Programmierung der SX-Rückmeldeadresse – Parameter 1 = 1 und Parameter 2 = 129 (die Rückmeldeadresse des Servodecoders mit Multiposition ist SX-Adresse +1, d.h. Wert 128 + 1 = 129 lt. Wertetabelle des SD-8)

Der Servodecoder wird dazu in den Programmiermodus geschaltet und nach erfolgter Änderung der Einstellwerte wird der Programmiermodus entweder durch nochmaliges Drücken des Programmiertasters oder durch Einschalten der Zentrale (Button <Zentrale Start/Stop> mit Gleisspannung = EIN) beendet.

In weiteren Parametern können dann noch die Umlaufgeschwindigkeit, die Endlagen und die Mehrfachpositionen eingestellt werden. Die Kanalzuordnungen bzw. die Werte der Adressen sind vom verwendeten Servodecoder (ohne oder mit Multiposition-Firmware) abhängig. Das in voriger Abb. dargestellte Weichenstellpult wird direkt durch einen Doppelklick auf die SX-Adresse aufgerufen – dabei entspricht Weiche 1 = der binären Darstellung von Bit 1 usw. und im Feld "Wert (Byte)" wird der zugehörige dezimale Wert angezeigt.

### Was bedeutet was?

- **Adresse 0** dies ist die Testadresse, mit der durch Setzen der Bits die Servos nur im Programmiermodus sofort getestet werden können (Bit 1 = Servo 1 usw.) Wertebereich dezimal: 0 bis 255
- **Adresse 1** hier erfolgt die Einstellung der Parameter aus der Programmierliste Parameter 0 = SX-Adresse im System in Bus-Adresse 2 eintragen Wertebereich 1 bis 99 (111) Parameter 1 = SX- Rückmeldeadresse in Bus-Adresse 2 eintragen

 Wertebereich 2 bis 99 (111) – mindestens +1 zur SX-Adresse Parameter 2 = Servo 1 = Endlage 1, wenn zugehöriges Bit = 0 Werte 2, 5, 8, 11, 14, 17, 20 oder 23 (je nach Servo-Nr) Parameter 3 = Servo 1 = Endlage 2, wenn zugehöriges Bit = 1 Werte 3, 6, 9, 12, 15, 18, 21 oder 24 (abhängig von Servo-Nr) Parameter 4 = Umlaufgeschwindigkeit Servo 1 Werte 4, 7, 10, 13, 16, 19, 22 oder 25 (abhängig von Servo-Nr.)

Die Parameter 5 bis 25 sind dann analog für die weiteren Servos 2 bis 8 zu verwenden.

### **Die SX-Adresse und die SX-Rückmeldeadresse wird nur einmal programmiert! Es ist der Adressbereich von 1 bis 111 ist möglich!**

Die Stellpulte werden nacheinander durch Anklicken der Adressen aufgerufen, am Bildschirm platziert und die Wertigkeiten der Register kann nun durch Kombination der Zustände der Weichen 1 bis 8 (Gerade Bit ist = 0/Abzweig Bit = 1) eingestellt werden.

### **Die Änderungen auf dem Datenbus werden sofort in den Mikrocontroller des Servodecoder geschrieben!**

Hinweis: wird die SX-Rückmeldeadresse nicht verwendet, muss unter diesem Parameter der binäre Wert "11111111" (dezimal 255) eingetragen werden, da dem Wert "0" eine Systemadresse im SX-System zugeordnet ist!

**Adresse 2** – hier werden die binären Werte für die zugehörigen Parameter eingestellt und im Programmiermodus sofort über den Bus in den AVR des Servodecoder eingeschrieben.

### *SX-Adresse – SX-Rückmeldeadresse – Endlagen – Umlaufgeschwindigkeit*

### Endlageneinstellungen

**-** Endlage in Position 1

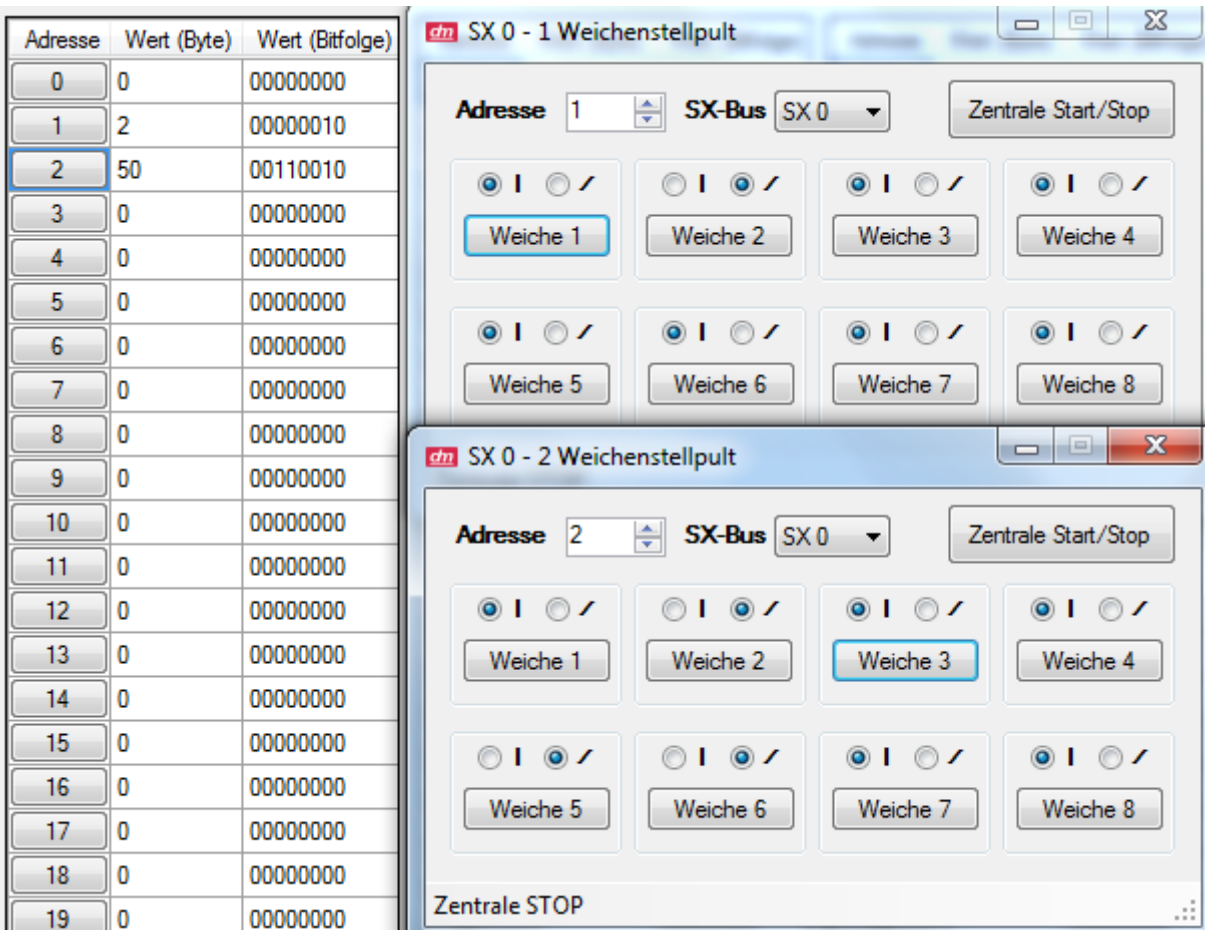

Einstellen Endlage 1, z.B.: Parameter 1 = 2 und Parameter 2 = 50

### **- Endlage in Position 2**

| Adresse | Wert (Byte) | Wert (Bitfolge) | $\Sigma$<br>$\Box$<br>$\Box$<br>Gm SX 0 - 1 Weichenstellpult                                                              |
|---------|-------------|-----------------|----------------------------------------------------------------------------------------------------|
| 0       | 0           | 00000000        |                                                                                                    |
| 1       | 3           | 00000011        | 싂<br>$SX-Bus$ $SX0$<br><b>Adresse</b><br>11<br>Zentrale Start/Stop<br>۰                                                   |
| 2       | 80          | 01010000        | $\odot$<br>$\sqrt{2}$<br>$\sqrt{2}$<br>$\circ$<br>⋒<br>$\odot$ 1<br>$\odot$                                               |
| 3       | o           | 00000000        | Weiche 1<br>Weiche 2<br>Weiche 3<br>Weiche 4                                                                              |
| 4       | 0           | 00000000        |                                                                                                    |
| 5       | 0           | 00000000        |                                                                                                    |
| 6       | 0           | 00000000        | $\circ$<br>$\circ$<br>$\circ$<br>$\circledcirc$<br>$\bigcirc$<br>$\odot$<br>$\odot$ 1<br>$\circledcirc$<br>-1<br>-1<br>-1 |
| 7       | o           | 00000000        | Weiche 7<br>Weiche 5<br>Weiche 6<br>Weiche 8                                                                              |
| 8       | 0           | 00000000        | $\mathbf{x}$<br>$\qquad \qquad \Box$<br>$\Box$                                                                            |
| 9       | 0           | 00000000        | Gm SX 0 - 2 Weichenstellpult                                                                                              |
| 10      | 0           | 00000000        | 12<br>÷<br>$SX-Bus$ $SX0$<br>Zentrale Start/Stop<br><b>Adresse</b><br>$\overline{\phantom{a}}$                            |
| 11      | $\Omega$    | 00000000        |                                                                                                    |
| 12      | o           | 00000000        | 0101<br>0101<br>$\circ$<br>$\odot$<br>$\odot$   $\odot$ /<br>-1                                                           |
| 13      | 0           | 00000000        | Weiche 2<br>Weiche 3<br>Weiche 4<br>Weiche 1                                                                              |
| 14      | 0           | 00000000        |                                                                                                    |
| 15      | o           | 00000000        | $\sqrt{2}$<br>$\odot$   $\odot$ /<br>⋒<br>$\sqrt{2}$<br>$\bigcirc$<br>$\odot$ 1                                           |
| 16      | o           | 00000000        | Weiche 5<br>Weiche 6<br>Weiche 7<br>Weiche 8                                                                              |
| 17      | n           | 00000000        |                                                                                                    |
|         |             |                 |                                                                                                    |

Einstellen Endlage 2, z.B. Parameter 1 = 3 und Parameter 2 = 80

Verfahrensweise:

- 1. im SX1-Monitor am unteren Bildschirmrand Stellpult auswählen (hier nicht dargestellt)
- 2. Adresse 1 im Monitor anklicken es öffnet sich Stellpult 1
- 3. einstellen des gewünschten Parameter für die Servo-Nr. 1 bis 8 Wert über die Weichenzuordnung wählen – oder dezimal den Wert eingeben
- 4. Adr. 2 im Monitor anklicken es öffnet sich Stellpult 2
- 5. Wert für die Endlageneinstellung mit dem Weichenstellpult wählen hier kann mit den Stellern Weiche 1 bis Weiche 8 der Wert von 0 bis 255 eingestellt werden, bzw. der Wert dezimal eingeben werden.

Analog erfolgen die weiteren Einstellungen der Endlagen, der Umlaufgeschwindigkeit sowie der Mehrfachpositionierungen!

### **- Umlaufgeschwindigkeit**

| Adresse | Wert (Byte) | Wert (Bitfolge) | $\Sigma$<br>$\Box$<br>$\qquad \qquad \Box$<br>Gm SX 0 - 1 Weichenstellpult                                        |
|---------|-------------|-----------------|----------------------------------------------------------------------------------------------------|
| 0       | 0           | 00000000        |                                                                                                    |
| 1       | 4           | 00000100        | ÷<br>$SX-Bus$ $SX0$<br>Zentrale Start/Stop<br><b>Adresse</b><br>۰                                                 |
| 2       | 34          | 00100010        | ⋒<br>$\odot$<br>$\odot$<br>$\circ$<br>$\odot$<br>$\odot$ 1<br>$\bigcirc$<br>╭                                     |
| 3       | 0           | 00000000        | Weiche 1<br>Weiche 3<br>Weiche 2<br>Weiche 4                                                                      |
| 4       | 0           | 00000000        |                                                                                                    |
| 5       | 0           | 00000000        |                                                                                                    |
| 6       | 0           | 00000000        | $\circ$<br>$\mathsf{1} \odot$<br>$\circ$<br>$\odot$<br>$\circ$<br>$\odot$<br>$\circ$ 1<br>$\odot$<br>$\mathbf{I}$ |
| 7       | 0           | 00000000        | Weiche 5<br>Weiche 6<br>Weiche 7<br>Weiche 8                                                                      |
| 8       | 0           | 00000000        | $\mathbf{x}$<br>$\Box$                                                                                            |
| 9       | 0           | 00000000        | Gm SX 0 - 2 Weichenstellpult                                                                                      |
| 10      | 0           | 00000000        | ÷<br>12<br>$SX-Bus$ $SX0$<br><b>Adresse</b><br>Zentrale Start/Stop<br>▼                                           |
| 11      | 0           | 00000000        |                                                                                                    |
| 12      | 0           | 00000000        | ⋒<br>⋒<br>$\circ$<br>$\odot$<br>$\circ$<br>$\odot$<br>$\odot$<br>╭<br>◢                                           |
| 13      | 0           | 00000000        | Weiche 1<br>Weiche 2<br>Weiche 3<br>Weiche 4                                                                      |
| 14      | 0           | 00000000        |                                                                                                    |
| 15      | 0           | 00000000        | $\sqrt{2}$<br>$\bigcirc$<br>$\odot$<br>$\sqrt{2}$<br>$\odot$ /<br>$\odot$ 1<br>$\odot$                            |
| 16      | O           | 00000000        |                                                                                                    |
| 17      | 0           | 00000000        | Weiche 5<br>Weiche 6<br>Weiche 7<br>Weiche 8                                                                      |
| 19      | $\Omega$    | <b>ODDODODO</b> |                                                                                                    |

Einstellen der Umlaufgeschwindigkeit – Parameter 1 = 4 und Parameter 2 = 34

Wird der Programmiermodus verlassen, kann die programmierte Adresse (in Bsp. Adr. 80) im Stellpult ausgewählt und bitweise (Weiche 1 = Bit1 = Servo1 usw.) zum Testen der Einstellungen bzw. zum Stellen des Servos verwendet werden (s. nachfolgende Abb.).

Das erfolgreiche Stellen der Servos wird in der programmierten Rückmeldeadresse nach Durchlaufen des Stellweges in die vorgesehene Endstellung angezeigt (hier Adr. 81).

| $\overline{\mathbf{x}}$<br>$\begin{array}{c c c c c} \hline \multicolumn{1}{c }{\textbf{a}} & \multicolumn{1}{c }{\textbf{b}} \end{array}$<br>Gm SX 0 - 80 Weichenstellpult |                                                                                                    |                 |      |    |                 |  |  |  |  |  |  |  |
|----------------------------------------------------------------------------------------------------|----------------------------------------------------------------------------------------------------|-----------------|------|----|-----------------|--|--|--|--|--|--|--|
| $SX-Bus$ SX 0<br>80<br>÷<br><b>Adresse</b><br>Zentrale Start/Stop<br>۰                                                                                                    |                                                                                                    |                 |      |    |                 |  |  |  |  |  |  |  |
|                                                                                                    | 0107<br>$\odot$ 1<br>$\circ$<br>$\circ$ 1<br>$\circ$<br>$\odot$ 1<br>$\circ$<br>Weiche 1<br>Weiche 4<br>Weiche 2<br>Weiche 3 |                 |      |    |                 |  |  |  |  |  |  |  |
| 101<br>$\odot$ 1<br>$\odot$ 1<br>$\odot$ 1 $\odot$ 7<br>$\circ$<br>$\circ$<br>Weiche 5<br>Weiche 6<br>Weiche 7<br>Weiche 8<br>Zentrale STOP<br>$\mathcal{L}^{\mathcal{L}}$  |                                                                                                    |                 |      |    |                 |  |  |  |  |  |  |  |
| 78                                                                                                    | Ю                                                                                                    | 00000000        | 106  | Ю  | 00000000        |  |  |  |  |  |  |  |
| 79                                                                                                    | 0                                                                                                    | 00000000        | 107  | O  | 00000000        |  |  |  |  |  |  |  |
| 80                                                                                                    | 17                                                                                                    | 00010001        | 108  | 0  | 00000000        |  |  |  |  |  |  |  |
| 81                                                                                                    | 17                                                                                                    | 00010001        | 109  | 58 | 00111010        |  |  |  |  |  |  |  |
| n.n.                                                                                                    | $\blacksquare$                                                                                                    | <b>BRANCASA</b> | ومدد | ×. | <b>COOCCOOC</b> |  |  |  |  |  |  |  |

Zentrale verbunden – Weichenstellpult geöffnet – Stelladresse 80 / Rückmeldeadresse 81

In der Darstellung sind die Servos 1 und 5 (entspricht Weiche 1 und 5) in die Endlage 2 (Bitwert=1) gefahren, die Servos 2 bis 4 und 6 bis 8 befinden sich in der Endlage 1 (Bit=0).

Die Servos können damit sofort getestet werden und fahren mit der vorher eingestellten Umlaufgeschwindigkeit in ihre vorbestimmten Endlagen.

### Hinweis:

In diesem Beispiel sind die Programmierschritte für den Servodecoder-Bausatz SD-8 beschrieben – nähere Einzelheiten dazu finden Sie auch auf der Website:

[www.norbert](http://www.norbert-martsch.de/)‐martsch.de

## <span id="page-22-0"></span>**6.3.1.Testmodus Servodecoder**

Für den Funktionstest des Servodecoders kann auch das Fahrpult der SX1-Freeware Edition verwendet werden. Dabei werden in Abhängigkeit der Stellung des Fahrreglers die am Servodecoder angeschlossenen Servos nacheinander in ihren Endlagen angefahren. Die zweite Variante mit dem BUS-Monitor ist darunter dargestellt.

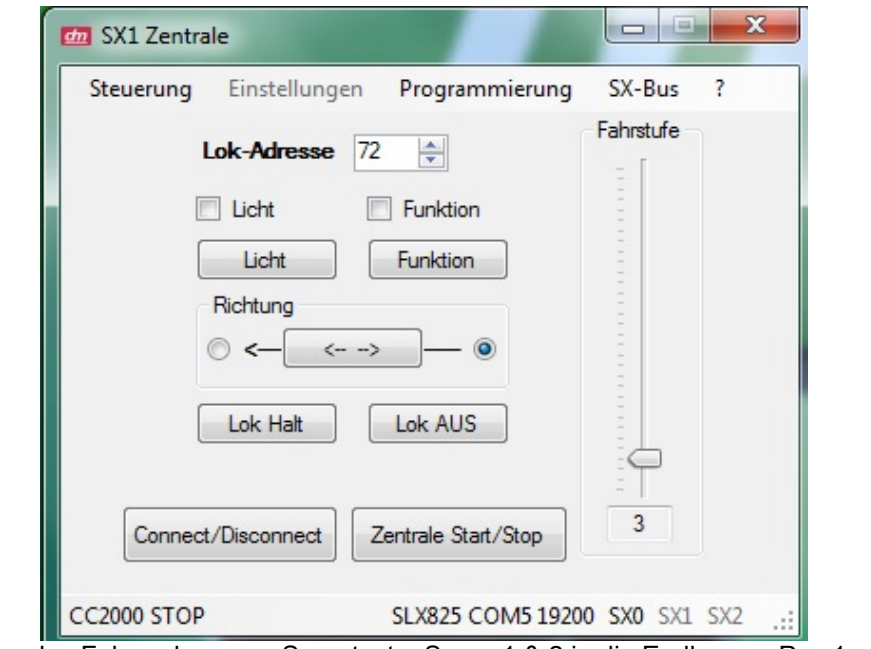

Darstellung des Fahrreglers zum Servotest – Servo 1 & 2 in die Endlagen - Pos.1 gefahren

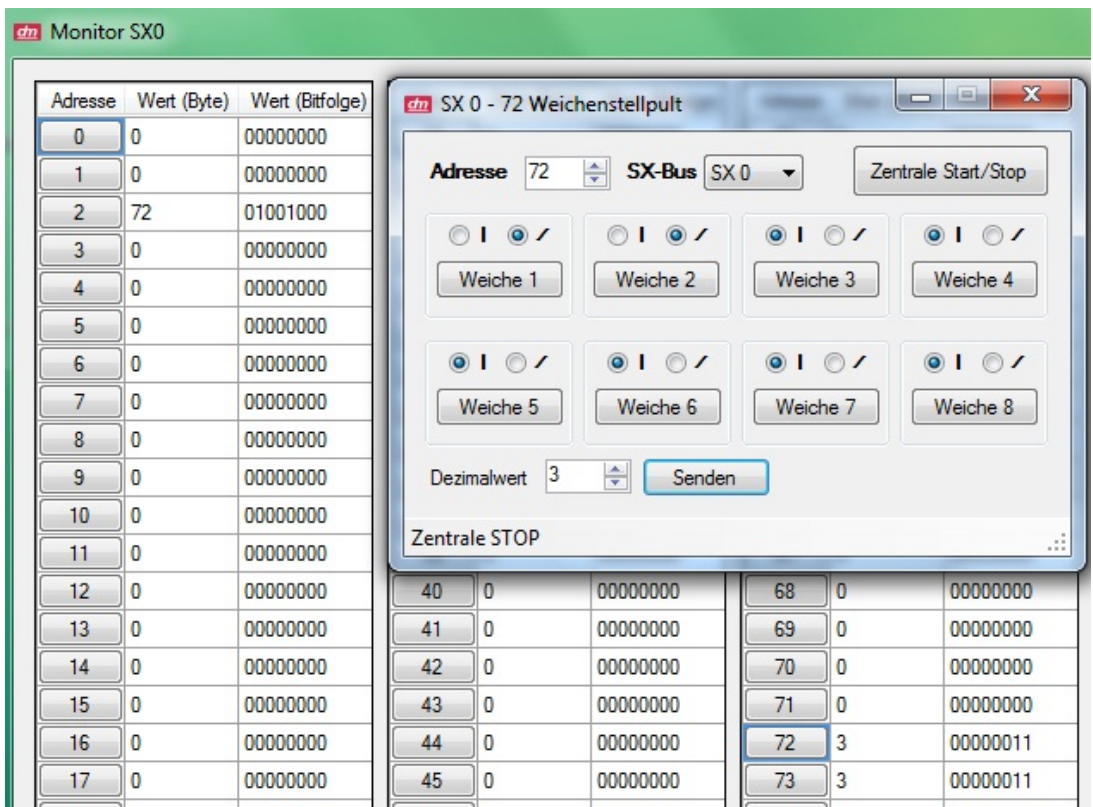

Servodecoder auf SX-Adresse 72 programmiert – Servo 1 & 2 in Endlage Pos. 1 gefahren Die Positionen werden durch Eingabe eines Dezimalwertes oder Bitweise mit den Button angefahren Die Rückmeldung erfolgt in SX-Adresse 73

# <span id="page-23-0"></span>**7. Fahrbetrieb**

Für kleinere überschaubare Modellbahnanlagen oder Testaufbauten kann mit der SX-Freeware Edition ein manueller Zugbetrieb mit mehreren Fahrreglern und Weichenstellpulten erfolgen. Alternativ kann die Steuerung der Züge per Gamepad/Joystick erfolgen.

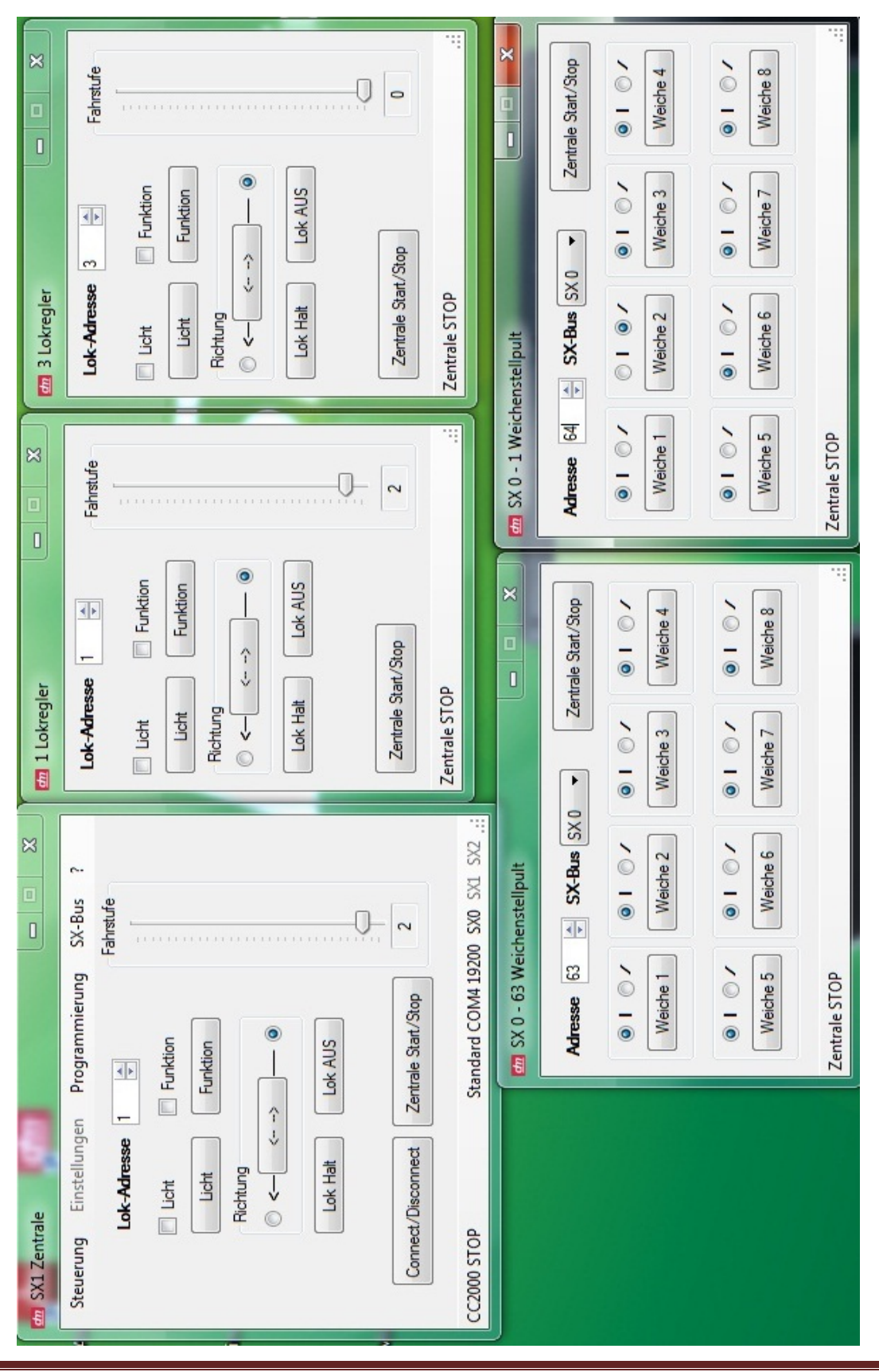

# <span id="page-24-0"></span>**8.ANHANG**

### **8.1.SX 1 - Lokdecoder**

### Standard – Werte lesen / programmieren

Nicht alle Lokdecoder können mit erweiterten Werten programmiert werden – die ersten verfügbaren Selectrix – Decoder konnten nur mit Standardwerten programmiert werden.

#### Standardwerte:

- Geschwindigkeit (Höchstgeschwindigkeit Vmax) Werte: 1 … 7
	- 1 Reduzierung der max. Geschwindigkeit um ca. 70%
	- 2 … 6 Zwischenwerte Reduzierung um ca. 60% bis 20%
	- 7 Reduzierung der max. Geschwindigkeit um ca. 10%
	- 0 Analogbetrieb (wenn nicht automatische Erkennung)
- Beschleunigung (Anfahr- und Bremsverzögerung) Werte: 1 … 7
	- 1 direkte Steuerung wirksam
	- 2 … 6 Zwischenwerte
	- 7 größte Verzögerung (Massensimulation)
- Motorimpuls Werte: 1 ... 4
	- 1 klein empfohlen für Glockenankermotoren & fünfpolige Motoren
	- 2 mittelklein für 3-pol. oder 5-pol. Präzisionsmotoren (für Spur N empfohlen)
	- 3 mittel für herkömmliche Modellbahnmotoren (für Spur H0 empfohlen)
	- 4 groß für ältere Modellbahnmotoren mit größerem Luftspalt

#### Erweiterte Werte lesen / programmieren

Zusätzlich zu den Standardwerten können bei neuen Lokdecodern auch die erweiterten Werte gelesen oder programmiert werden.

Erweiterte Werte (Advanced Parameter):

- Das elektronische Vertauschen von Anschlüssen kann nach Umbauten, bei denen Lokdecoder fest eingelötet wurden, erforderlich werden, um erneute Lötarbeiten oder Verdrahtungsänderungen zu vermeiden.
- Motoranschluss drehen
- Lichtanschluss drehen
- Gleisanschluss drehen

Meist reicht das Vertauschen eines Anschlusses – in den seltensten Fällen, z.B. wenn der Lokdecoder seitenverkehrt herum eingebaut wurde, müssen mehrere Anschlüsse auf elektronischem Wege getauscht werden.

- Diodenstopp (Halteabschnitte) Anzeige: **-** oder **=**
	- "**-**" einteiliger Halteabschnitt (Standard)
	- ..=" zweiteiliger Halteabschnitt (Halte- & Bremsabschnitt)
- Motorregelung (in Verbindung mit dem Standardwert "Motorimpuls" kann hier das Fahrverhalten der Lok optimiert werden)
	- hart
	- normal
	- weich (empfehlenswerte Einstellung)
	- sehr weich

# <span id="page-25-0"></span>**8.2.SX2 – Decoder-Parameter der neuen D&H Lok-Decoder-Generation**

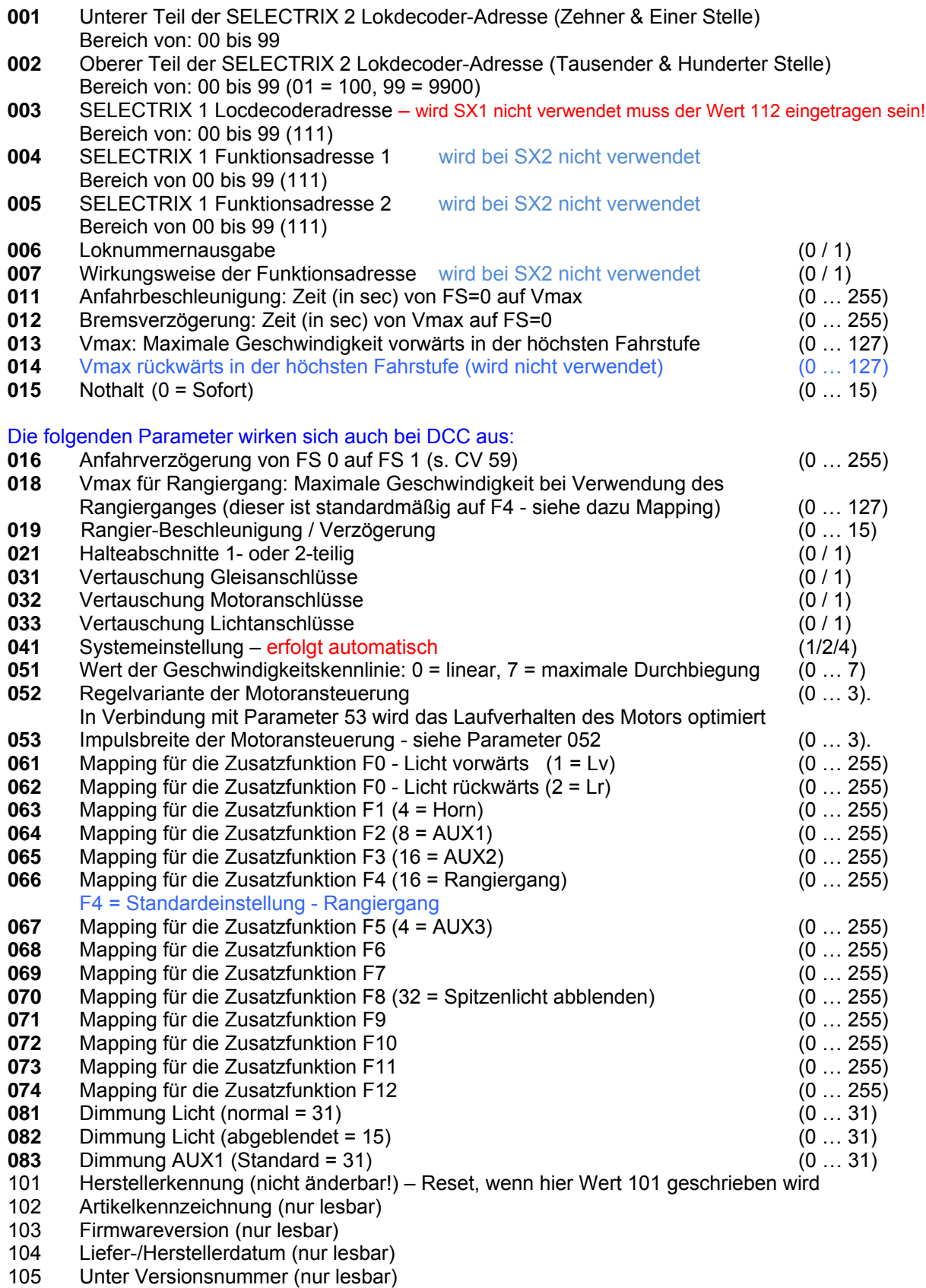

### **Die SX2-Sounddecoder-Parameter 900ff sind in dieser Aufstellung nicht enthalten!**

# <span id="page-26-0"></span>**8.3.DCC – Lokdecoder**

Die wichtigsten CVs sind in der nachfolgenden Liste aufgeführt:

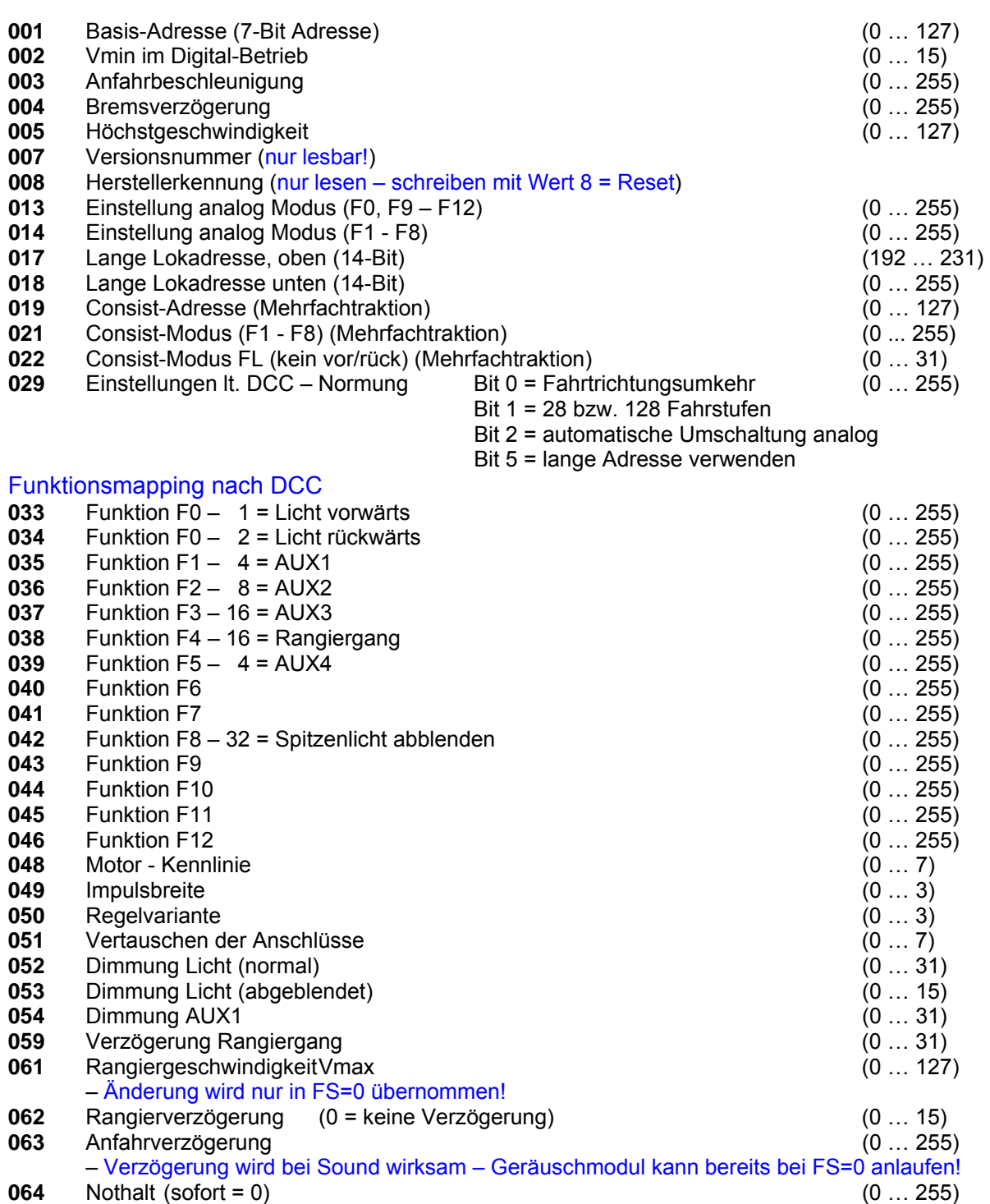